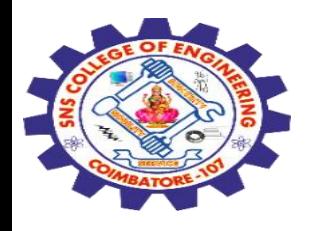

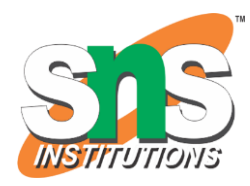

# **SNS COLLEGE OF ENGINEERING**

Kurumbapalayam (Po), Coimbatore – 641 107

#### **An Autonomous Institution**

Accredited by NBA – AICTE and Accredited by NAAC – UGC with 'A' Grade Approved by AICTE, New Delhi & Affiliated to Anna University, Chennai

#### **DEPARTMENT OF COMPUTER SCIENCE AND ENGINEERING-IOT Including CS&BCT**

COURSE NAME : 19SB602 FULL STACK DEVELOPMENT FOR NEXT GENERATION IOT

III YEAR / VI SEMESTER

Unit II- **FRONT-END MODULES** Topic : JQuery Syntax, AJAX.

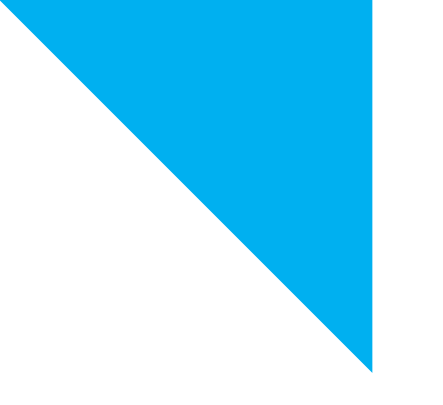

3/30/2024 jQuery Syntax, AJAX./ 19SB602/FSD FOR NEXT GENERATION IOT /Mr.R.Kamalakkannan/CSE-IOT/SNSCE

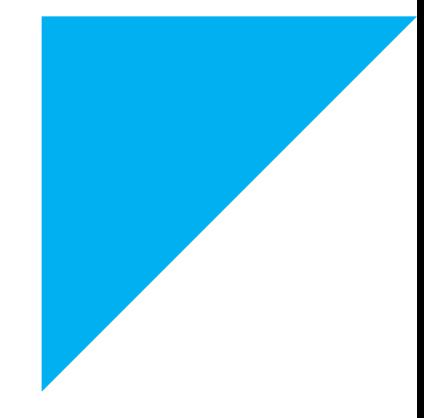

1

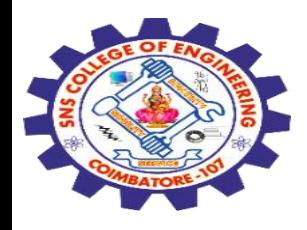

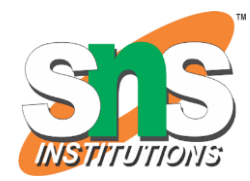

## **jQuery Syntax**

The jQuery syntax is tailor-made for selecting HTML elements and performing some action on the element(s).

Basic syntax is: \$(selector).action()

A \$ sign to define/access jQuery A (selector) to "query (or find)" HTML elements A jQuery action() to be performed on the element(s)

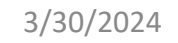

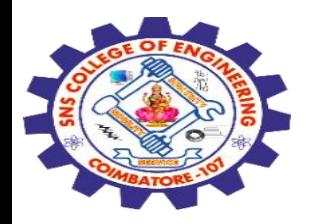

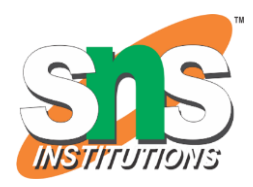

## **The Document Ready Event**

You might have noticed that all jQuery methods in our examples, are inside a document ready event:

\$(document).ready(function(){

// jQuery methods go here...

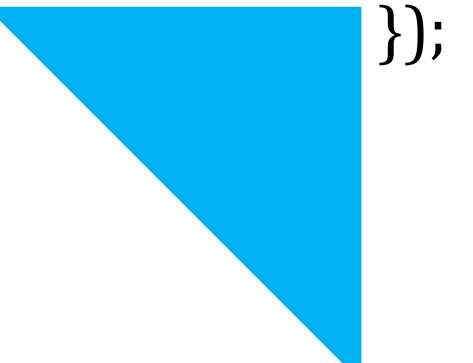

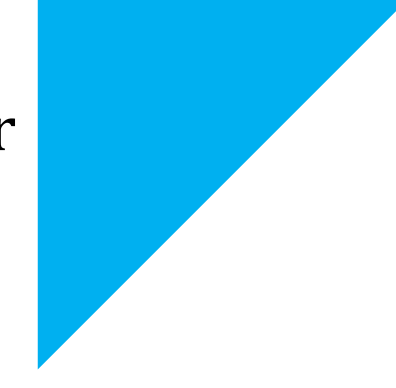

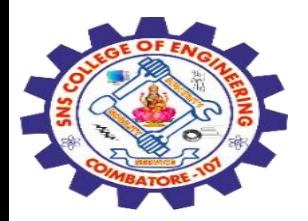

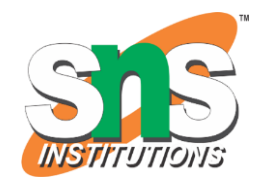

This is to prevent any jQuery code from running before the document is finished loading (is ready).

It is good practice to wait for the document to be fully loaded and ready before working with it. This also allows you to have your JavaScript code before the body of your document, in the head section.

Here are some examples of actions that can fail if methods are run before the document is fully loaded:

Trying to hide an element that is not created yet Trying to get the size of an image that is not loaded yet

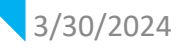

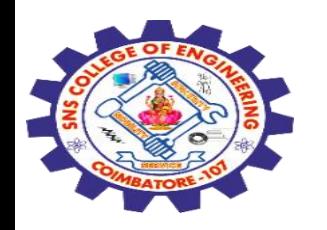

#### **jQuery Selectors**

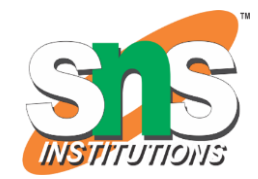

jQuery selectors are one of the most important parts of the jQuery library.

jQuery selectors allow you to select and manipulate HTML element(s).

jQuery selectors are used to "find" (or select) HTML elements based on their name, id, classes, types, attributes, values of attributes and much more.

It's based on the existing CSS Selectors, and in addition, it has some own custom selectors.

All selectors in jQuery start with the dollar sign and parentheses: \$().

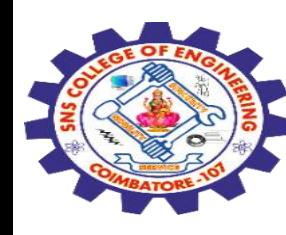

# **The element Selector**

The jQuery element selector selects elements based on the element name.

You can select all <p> elements on a page like this:

# \$("p") **Example**

When a user clicks on a button, all <p> elements will be hidden:

# **Example**

\$(document).ready(function(){ \$("button").click(function(){ \$("p").hide(); }); });

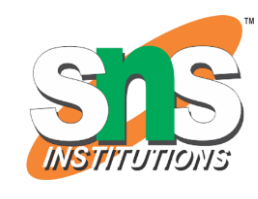

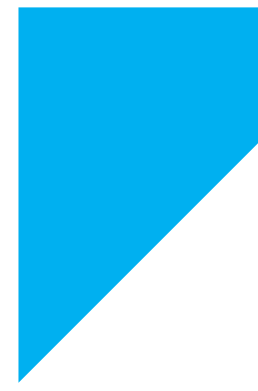

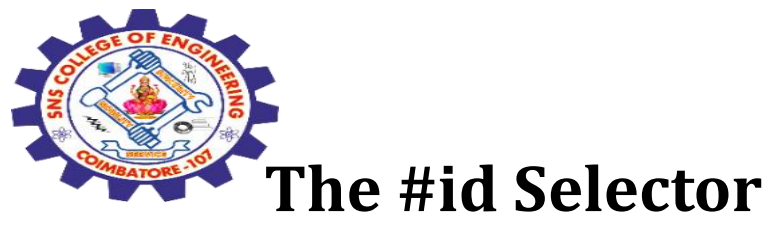

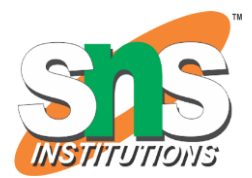

The jQuery #id selector uses the id attribute of an HTML tag to find the specific element.

An id should be unique within a page, so you should use the #id selector when you want to find a single, unique element.

To find an element with a specific id, write a hash character, followed by the id of the HTML element:

# \$("#test") **Example**

jQuery Syntax, AJAX./ 19SB602/FSD FOR NEXT GENERATION IOT /Mr.R.Kamalakkannan/CSE-IOT/SNSCE When a user clicks on a button, the element with id="test" will be hidden:

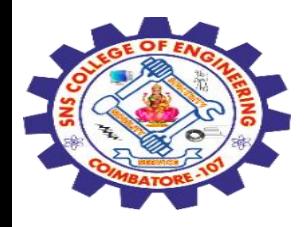

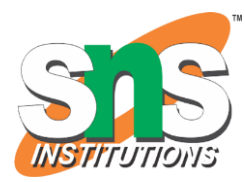

\$(document).ready(function(){ \$("button").click(function(){ \$("#test").hide(); }); });

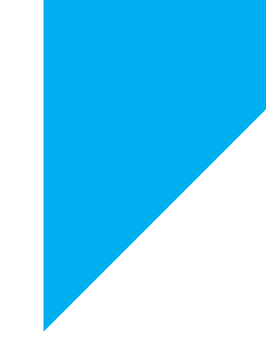

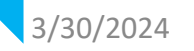

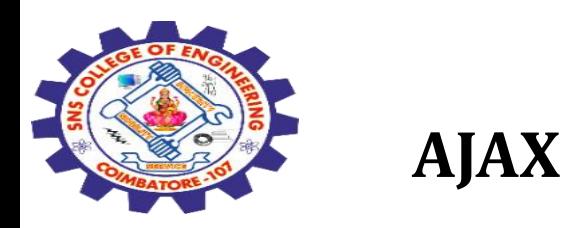

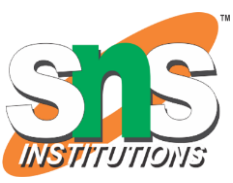

AJAX = Asynchronous JavaScript And XML.

AJAX is not a programming language.

AJAX just uses a combination of:

A browser built-in XML Http Request object (to request data from a web server)

JavaScript and HTML DOM (to display or use the data)

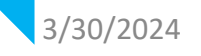

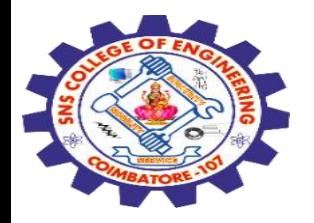

# **How AJAX Works**

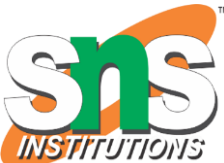

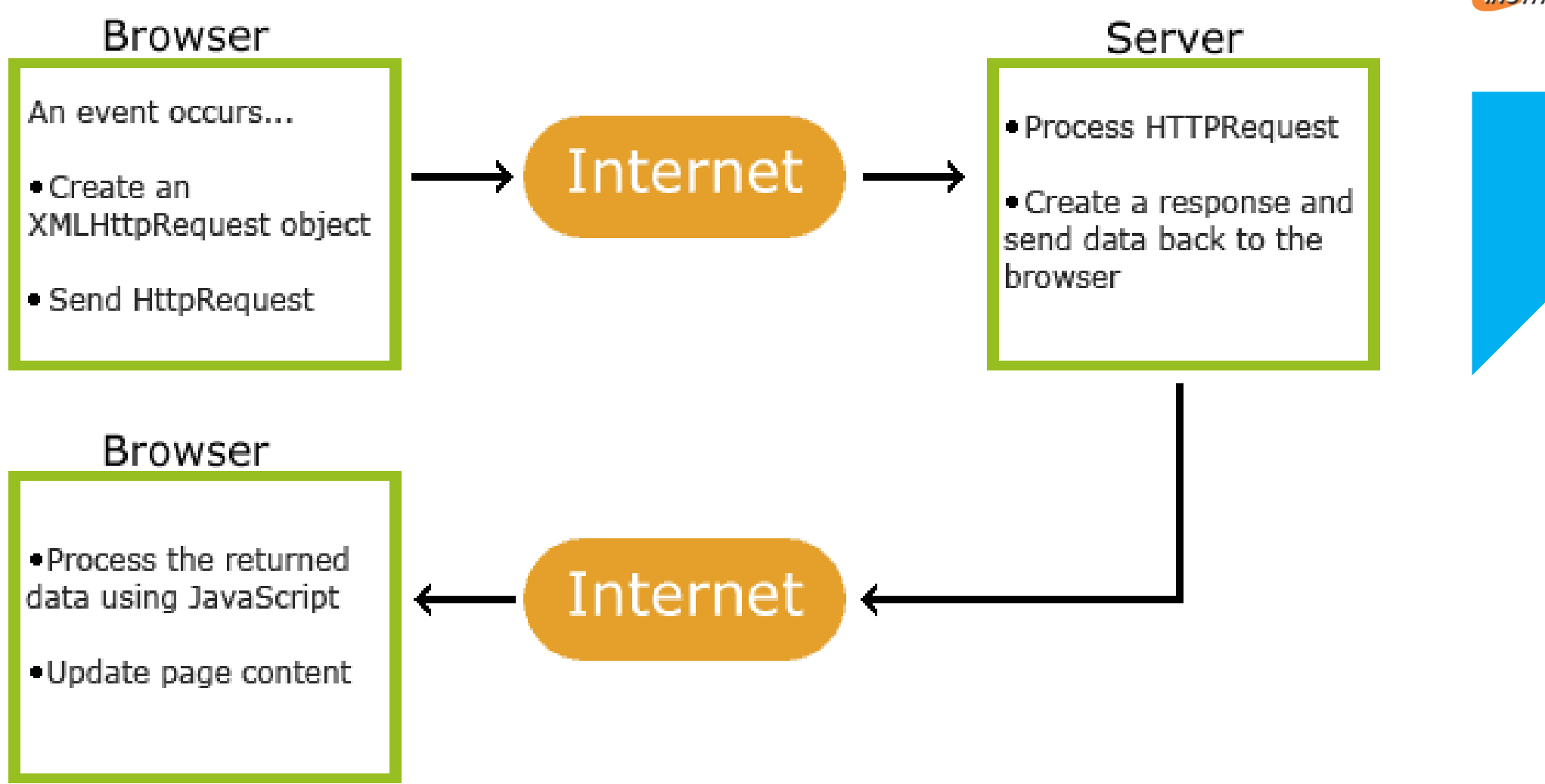

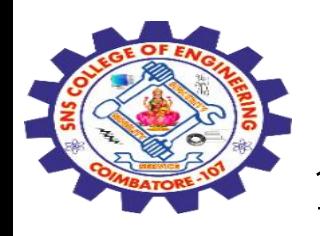

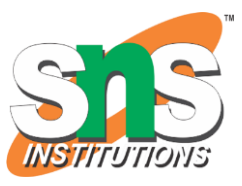

- An event occurs in a web page (the page is loaded, a button is clicked)
- 2. An XMLHttpRequest object is created by JavaScript
- 3. The XMLHttpRequest object sends a request to a web server
- 4. The server processes the request
- 5. The server sends a response back to the web page
- 6. The response is read by JavaScript
- 7. Proper action (like page update) is performed by JavaScript

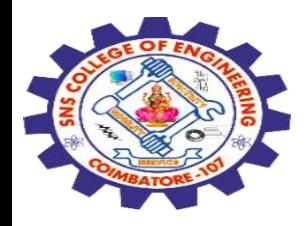

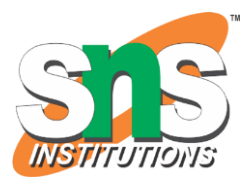

### **The XMLHttpRequest Object**

All modern browsers support the XMLHttpRequest object.

The XMLHttpRequest object can be used to exchange data with a server behind the scenes.

This means that it is possible to update parts of a web page, without reloading the whole page.

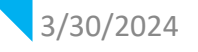

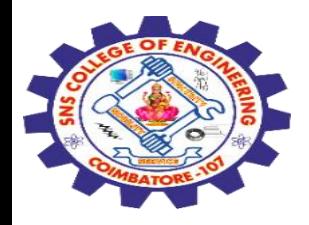

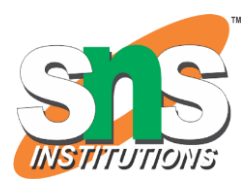

### **Create an XMLHttpRequest Object**

All modern browsers (Chrome, Firefox, Edge (and IE7+), Safari, Opera) have a built-in XMLHttpRequest object.

Syntax for creating an XMLHttpRequest object:

```
variable = new XMLHttpRequest();
```
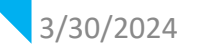

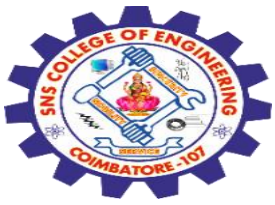

<!DOCTYPE html> <html> <body>

<h1>The XMLHttpRequest Object</h1>

```
\leqp id="demo">Let AJAX change this text.\leq/p>
```
<button type="button" onclick="loadDoc()">Change Content</button>

```
<script>
function loadDoc() {
 var xhttp = new XMLHttpRequest();
 xhttp.onreadystatechange = function() {
 if (this.readyState == 4 && this.status == 200) {
```
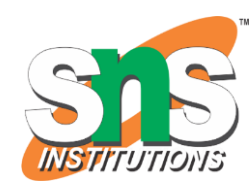

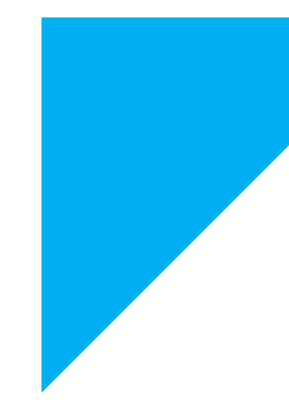

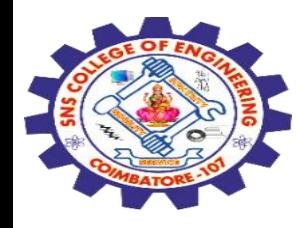

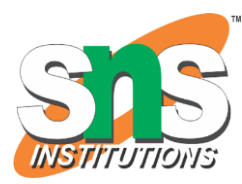

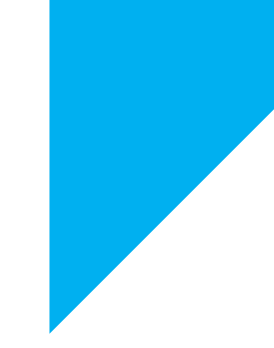

```
document.getElementById("demo").innerHTML = 
this.responseText;
 }
  };
  xhttp.open("GET", "ajax_info.txt", true);
  xhttp.send();
}
</script>
```
</body> </html>

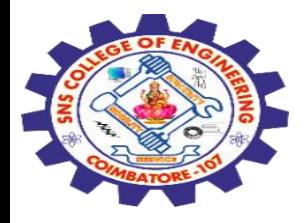

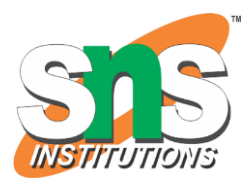

#### The XMLHttpRequest Object

Let AJAX change this text.

Change Content

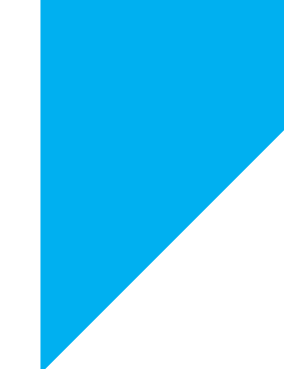

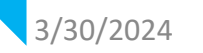

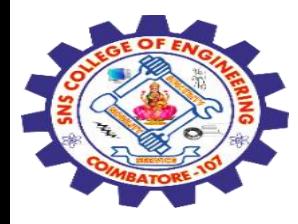

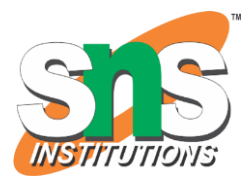

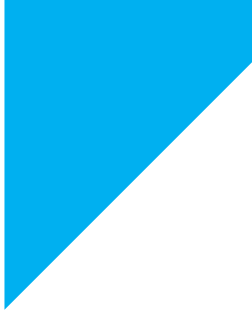

# Any Query????

Thank you……

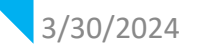

3/30/2024 jQuery Syntax, AJAX./ 19SB602/FSD FOR NEXT GENERATION IOT /Mr.R.Kamalakkannan/CSE-IOT/SNSCE